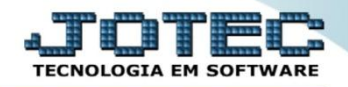

## **CONSULTA DE FORNECEDORES CPCODFN00**

 *Explicação: Permite a visualização de dados do fornecedor, com diversas opções para pesquisa. Também permite o acesso e consulta de anexos (documentações) vinculados ao fornecedor.*

## Para realizar esta consulta, acesse o módulo: *Contas a pagar.*

| Menu Geral - JOTEC - 0000098.00 - 1136 - Mozilla Firefox                                                                                                    |                    |                                              |                        |                        |                                                                                                    |
|----------------------------------------------------------------------------------------------------|--------------------|----------------------------------------------|------------------------|------------------------|----------------------------------------------------------------------------------------------------|
| → 172161.28/cqi-bin/jotec.exe?ERRO=8ABV=5+U+P+O+R+T+E8C999=JOTEC8C002=&tipfab=2&RAZSOC=SUPORTE++JOTEC8USUAR=TECNICO&IP_PORTA_SE=sistema.jotec.com.br%3A8078&idd=suporte8kdir=MATRIZ&BANCO_LOCAL=cont05&IP_LOCAL=172.16.1.28&S |                    |                                              |                        |                        |                                                                                                    |
| <b>Suporte Eletrônico</b>                                                                                                    |                    |                                              |                        |                        |                                                                                                    |
| <b>Sistemas</b><br><b>Faturamento</b><br><b>Servicos</b>                                                                                                    | <b>Faturamento</b> | <b>Servicos</b>                              | <b>CRM - SAC</b>       | <b>Telemarketing</b>   | $\bullet$<br>Acesso Rápido<br><b>Ativo Fixo</b><br>Inventário do ativo fixo                                                                                                    |
| <b>CRM - SAC</b><br><b>Telemarketing</b><br>EDI<br><b>Mala Direta</b>                                                                                                    | <b>EDI</b>         | <b>Mala Direta</b>                           | <b>Estoque</b>         | <b>Compras</b>         | <b>Contas a Receber</b><br><b>Duplicatas</b><br>Extrato de clientes                                                                                                    |
| PDV<br><b>Estoque</b><br><b>Compras</b><br>ELPR<br>Produção                                                                                                    | <b>ELPR</b>        | Produção                                     | Gerenc. de<br>projetos | Contas a Pagar         | <b>ELPR</b><br>Entradas<br><b>Estoque</b>                                                                                                    |
| Gerenc. de projetos<br>Contas a Pagar<br>Contas a Receber                                                                                                    | Contas a Receber   | <b>Bancos</b>                                | <b>Fluxo de Caixa</b>  | <b>Centro de Custo</b> | Implantação prods. nos locais<br>Separação de produtos de saída<br>Itens de terceiros<br>Receitas<br>Produtos<br>Ajuste de saldo pro./movto<br><b>Faturamento</b><br>Pedido<br>Empresa<br>Nota fiscal |
| <b>Bancos</b><br><b>Fluxo de Caixa</b><br>Centro de Custo<br>Exportador                                                                                                    | <b>Exportador</b>  | <b>Gestor</b>                                | <b>Importador</b>      | <b>Auditor</b>         |                                                                                                    |
| Gestor<br>Importador<br><b>Auditor</b><br><b>Filiais</b>                                                                                                    | <b>Filiais</b>     | <b>Estatísticas &amp;</b><br><b>Gráficos</b> | <b>Fiscal</b>          | Contabilidade          |                                                                                                    |
| <b>SUPORTE JOTEC</b>                                                                                                    |                    | <b>TECNICO</b>                               | 11/11/2015             | <b>MATRIZ</b>          | <b>Sair</b><br>ร∤                                                                                                    |

Em seguida acesse: *Consulta > Fornecedores.*

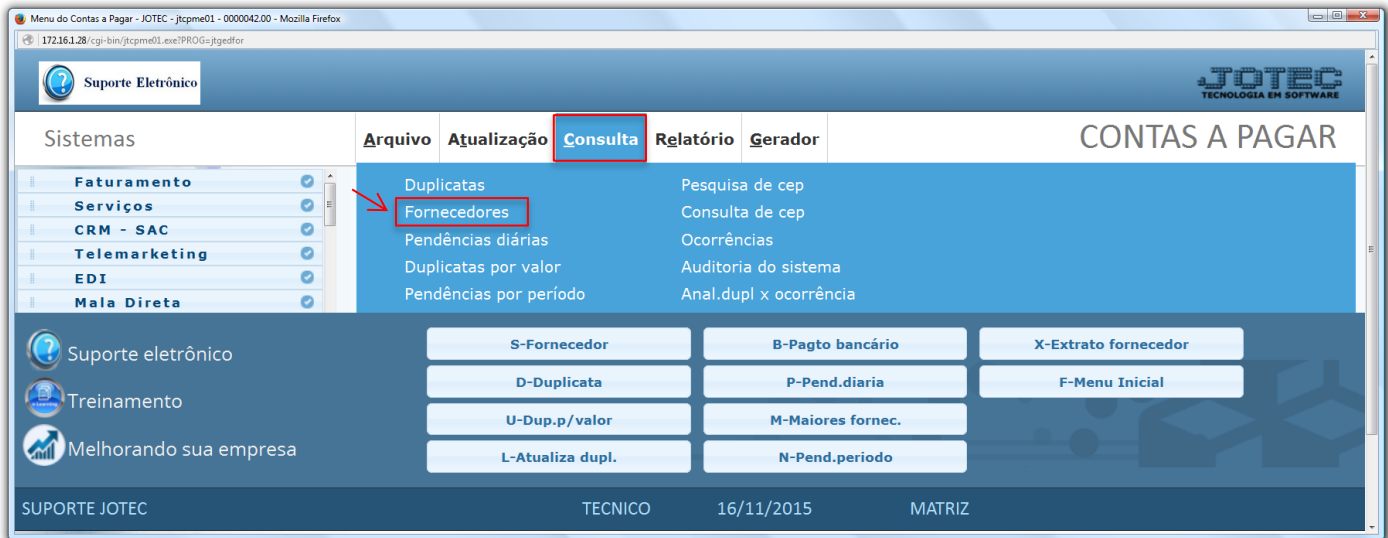

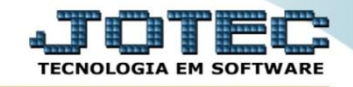

Suporte Eletrônico

Informe o *Fornecedor* a ser consultado *(Duplo clique para pesquisar)* e clique no ícone do *"Binóculo".*

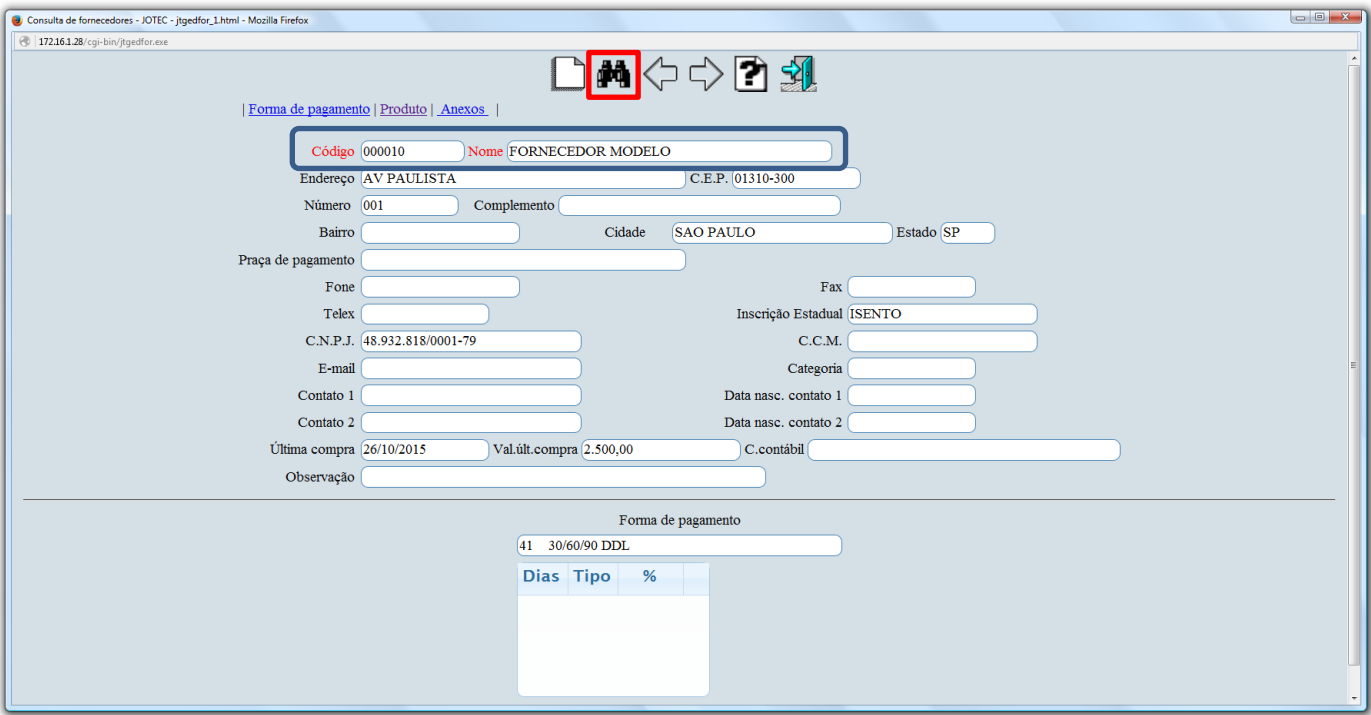

 Clicando na opção *"Produtos"* no topo na tela, será aberta outra tela com mais opções de consulta, demonstrando os produtos comprados deste fornecedor.

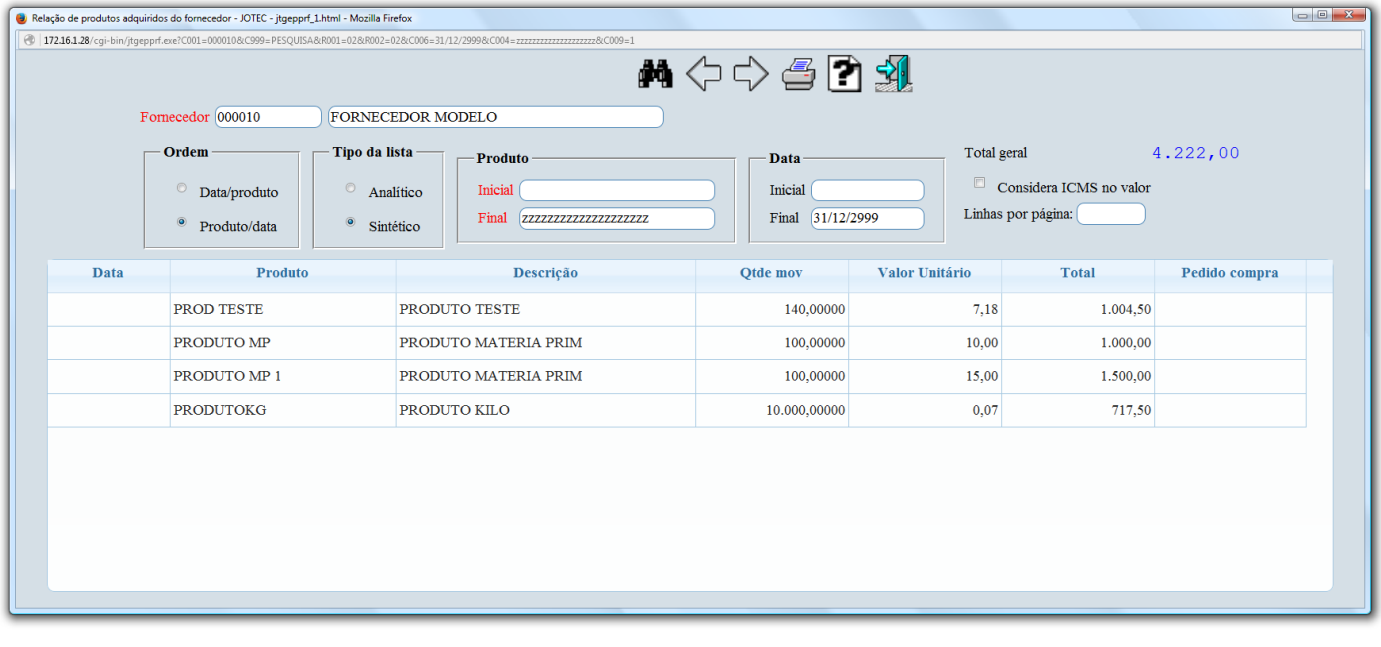

![](_page_1_Picture_7.jpeg)

![](_page_2_Picture_1.jpeg)

 Clicando na opção *"Anexos"* no topo na tela, será aberta outra tela contendo os anexos relacionados ao cadastro deste fornecedor.

![](_page_2_Picture_38.jpeg)

![](_page_2_Picture_4.jpeg)

![](_page_2_Picture_5.jpeg)